# Introduction to Massively Parallel Programming on Epiphany

Shinichi yamagiwa Associate Professor, Ph.D Engineering Faculty of Engineering, Information and Systems University of Tsukuba, JAPAN Email: yamagiwa@cs.tsukuba.ac.jp

#### Where is Epiphany on Parallella?

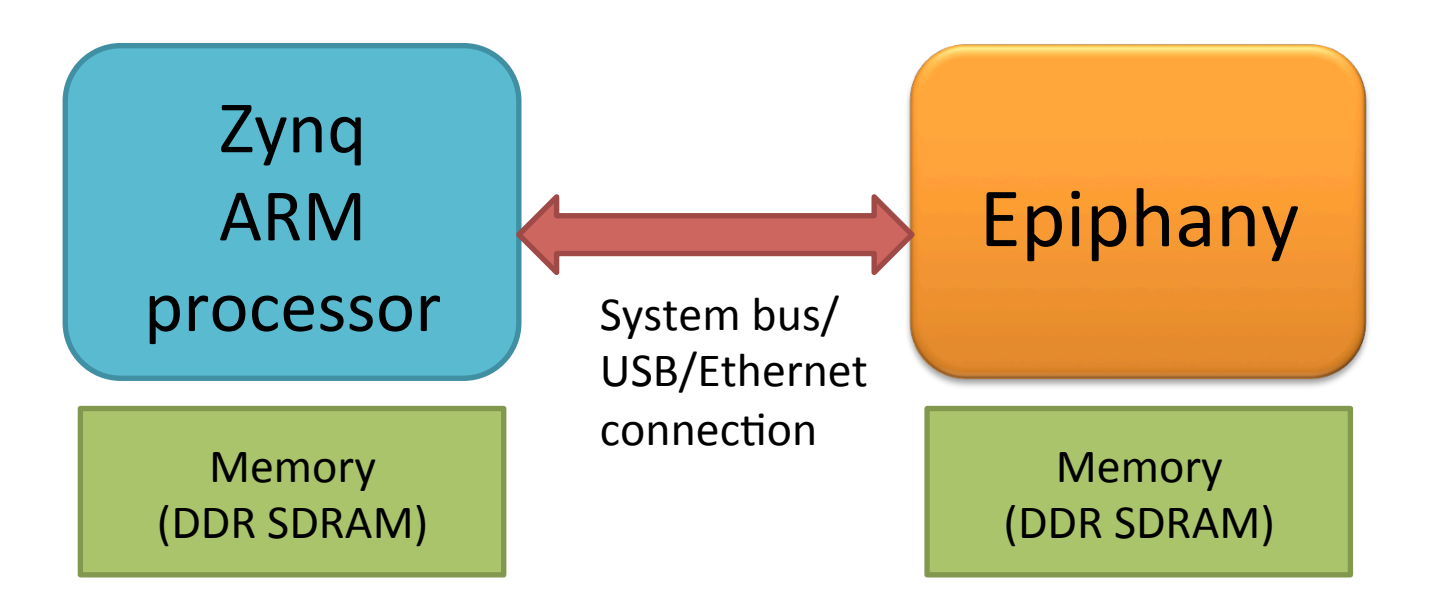

Host processor controls Epiphany by:  $(1)$ Initializing the system (2)Downloading program (3)Initializing memory  $(4)$ Writing the input data (5) Reading the results  $2015/5/30$  (6)Finalizing the system  $2$ 

#### Inside of Epiphany

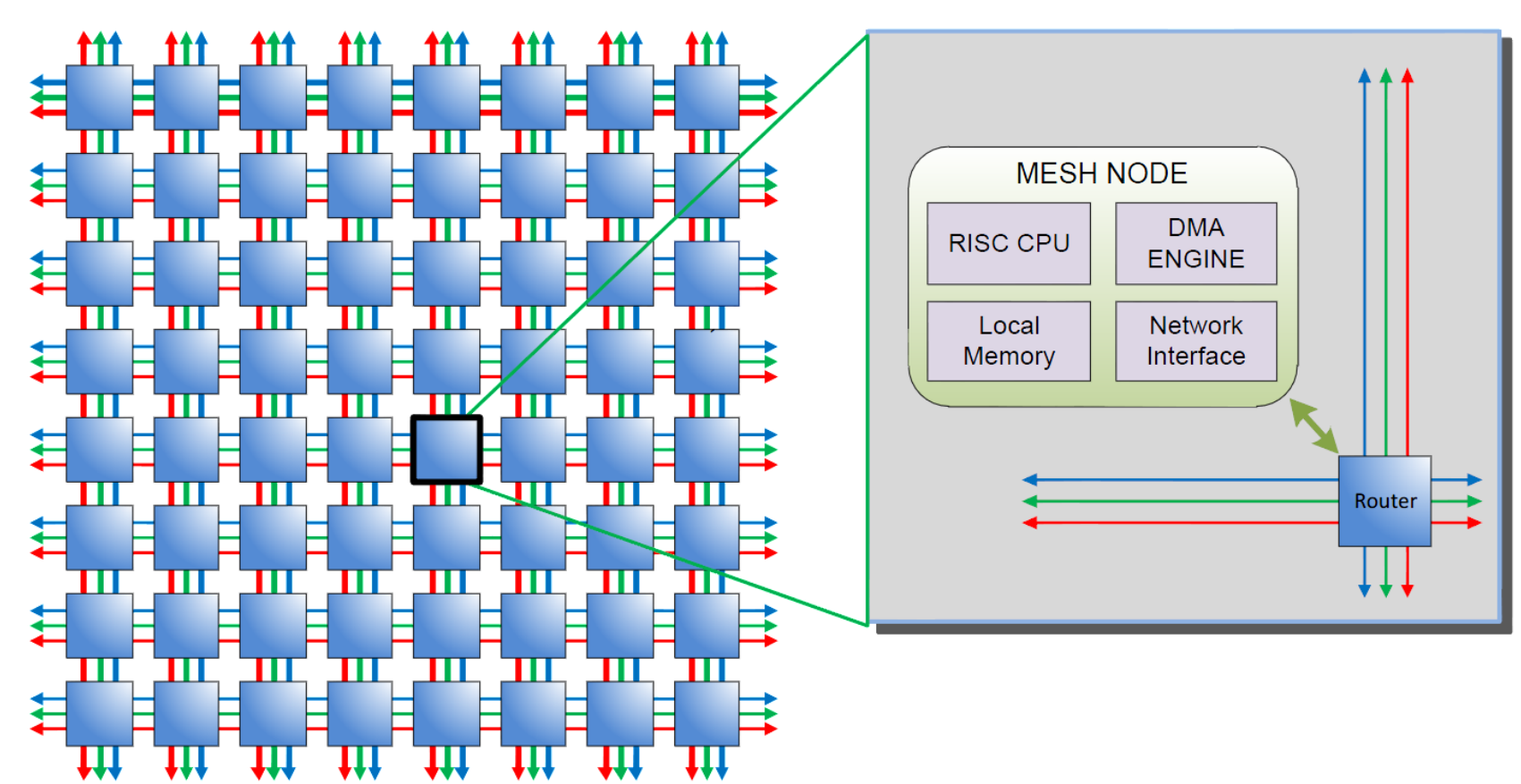

Processors are distributed on each cross points of 2D mesh topology.  $\frac{2015/5/30}{2015/5/30}$  (Current release supports 4x4 or 8x8)  $\frac{3}{3}$ 

#### How to begin Parallella

- Download the latest Ubuntu kernel and write it to SD card. ftp://ftp.parallella.org/ubuntu/dists/trusty/image/
- Initially, DHCP is configured.
- Connect to LAN, and find IP/MAC address in your router. (MAC is 04:4F:XX:XX:XX:XX)
- Connect terminal such as Teraterm via SSH
- Login by user: parallella pass: parallella

Strongly recommend to change password by "passwd" command!

Epiphany SDK is already ready in/opt/adaptiva

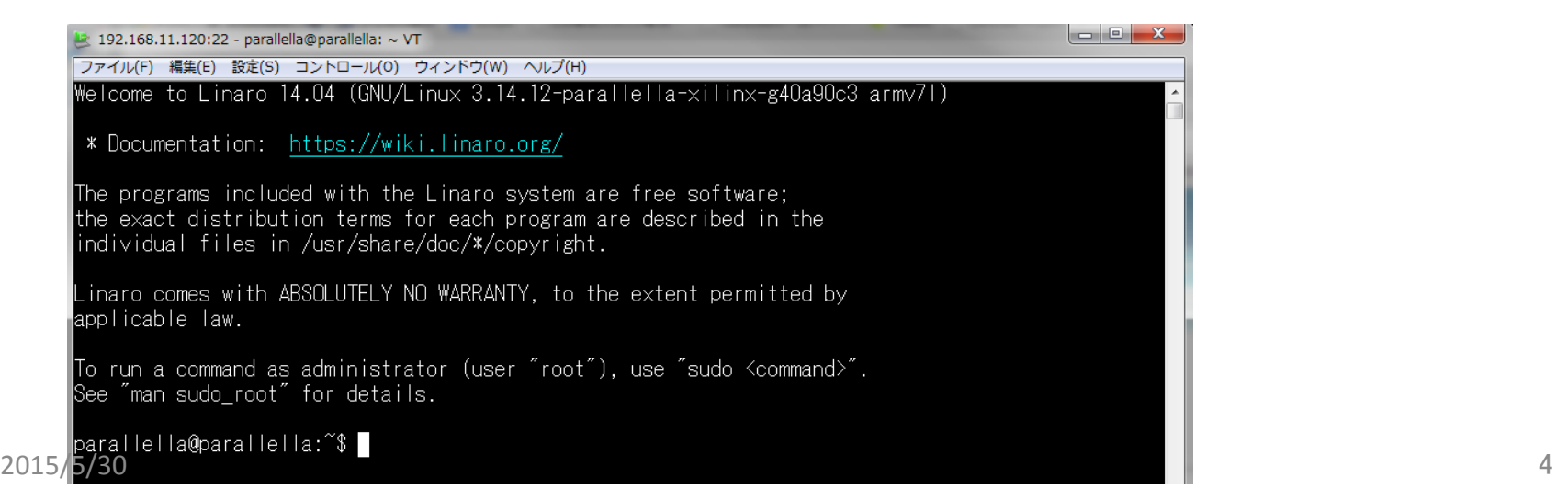

# How to setup Epiphany SDK

- The latest kernel includes Epiphany SDK (ESDK) and Browndeer COPRTHR SDK.
- Currently available programming methods
	- Using Epiphany SDK, Hardwired programming
	- Using COPRTHR SDK, OpenCL

#### In the future, MPI will be available

The COPRTHR MPI library is not, and will not be, a part of the currently available COPRTHR-1 SDK. Instead it will be available in the future as part of the new COPRTHR-2 software package being developed by BDT.

Hardwired programming by Epiphany SDK

- Programming tools (mainly used)
	- $-$  e-gcc : Compiler for Epiphany architecture.
	- $-$  e-server : debugger server.
	- $-$  e-reset : reset Epiphany
	- e-hw-rev : Checking Epiphany spec.
	- e-loader : loading program into eCore(s)
	- e-read : read memory contents
	- e-write : write memory contents
		- Dispatch program form commandline.
- $-$  e-run : invoke downloaded program on eCore 2015/5/30 Epiphany simulator is prepared.

#### **DEMONSTRATION ESDK TOOLS**

#### Program invocation from commandline

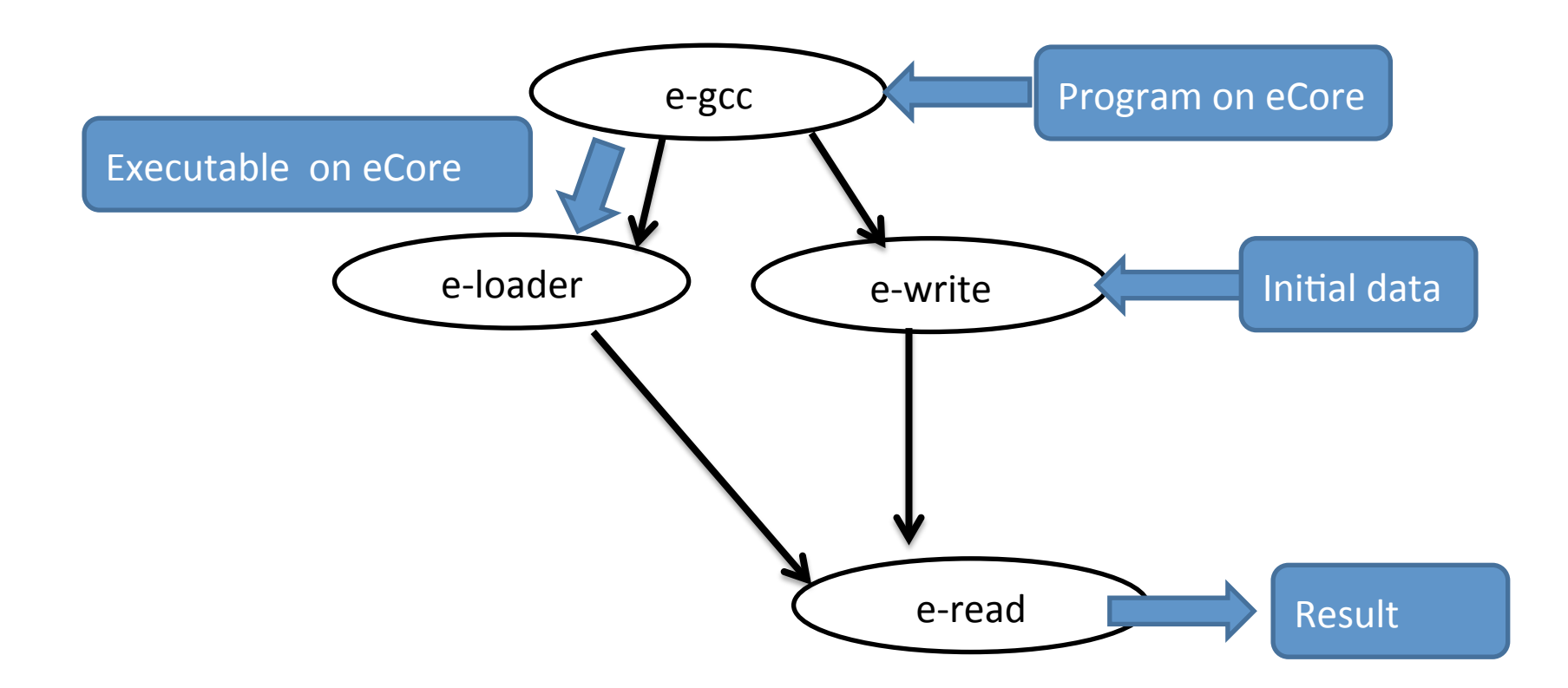

#### Program invocation from host program

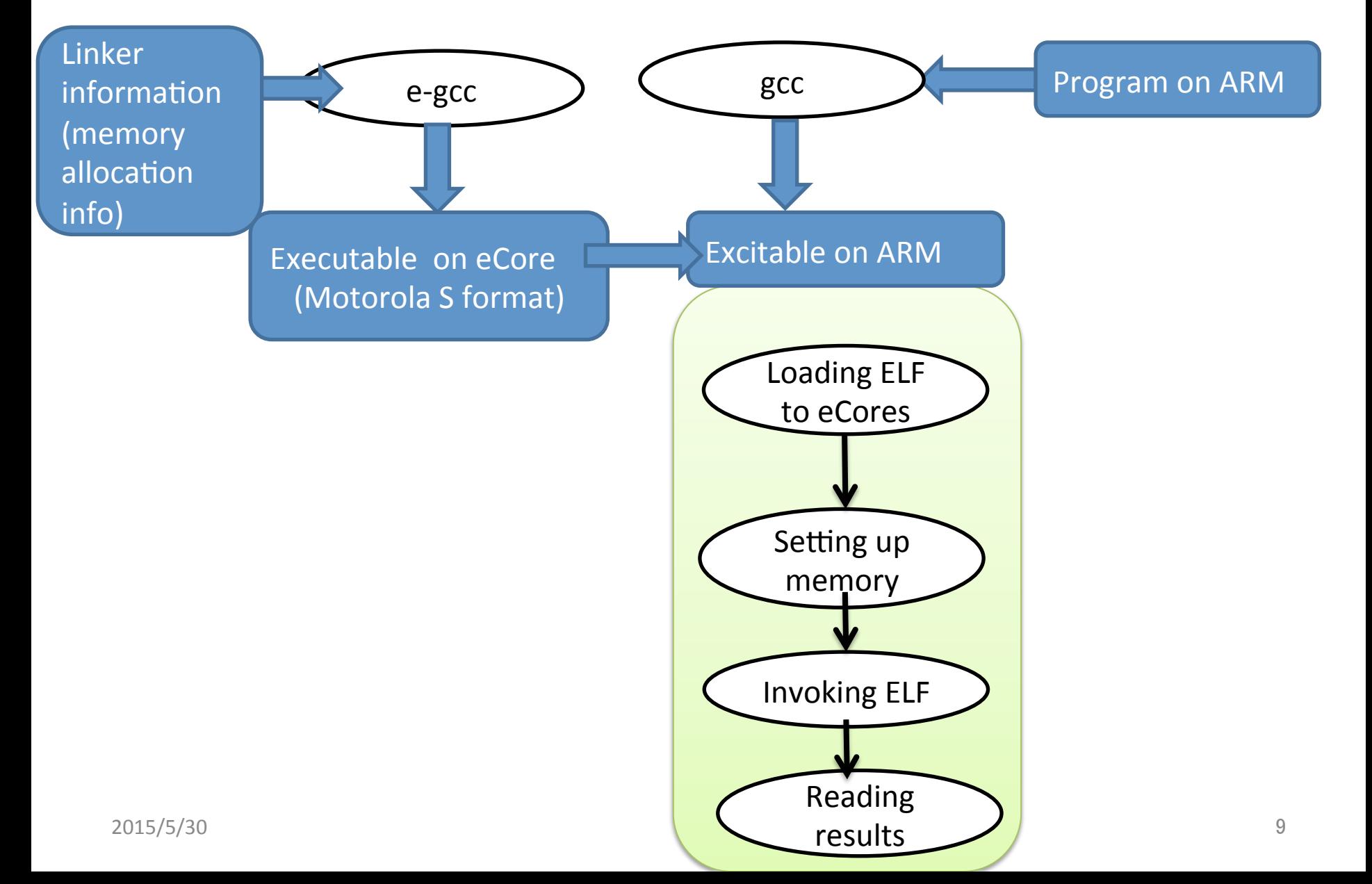

### Library functions for host program

- Include "e hal.h" and link "libe-hal.a".
- Main functions:
	- $-$  e\_init(), e\_finalize():

Initializing and finalizing Epiphany system.

- e\_reset\_system(): reset Epiphany.
- $-$  e shm alloc(), e shm release(ShmName):

shared memory allocation and release by name

 $-$  e shm attach():

acquire the shared memory searched by the name

 $-$  e\_open(), e\_close():

open and close the Epiphany processor interface

 $-$  e\_load(): load the Epiphany program to core(s)

 $-$  e\_read(), e\_write(): read and write the data on the Epiphany memory. 2015/5/30 10 

# Library functions for Epiphany

- program • Include "e\_lib.h" and link "libe-lib.a".
- Main functions:
	- $-e$  get coreid(): get processro ID.
	- $-e$  coords from coreid():
		- get coordinates of the processor in the group.
	- $-$  e shm attach():
		- acquire the shared memory searched by the name
	- $-e$  read(), e write():

read and write the data on the Epiphany memory.

# Hello World example

- ARM executes an Epiphany program.
- The Epiphany program will write some message to a shared memory.
- ARM reads the message from the shared memory. Program invocation

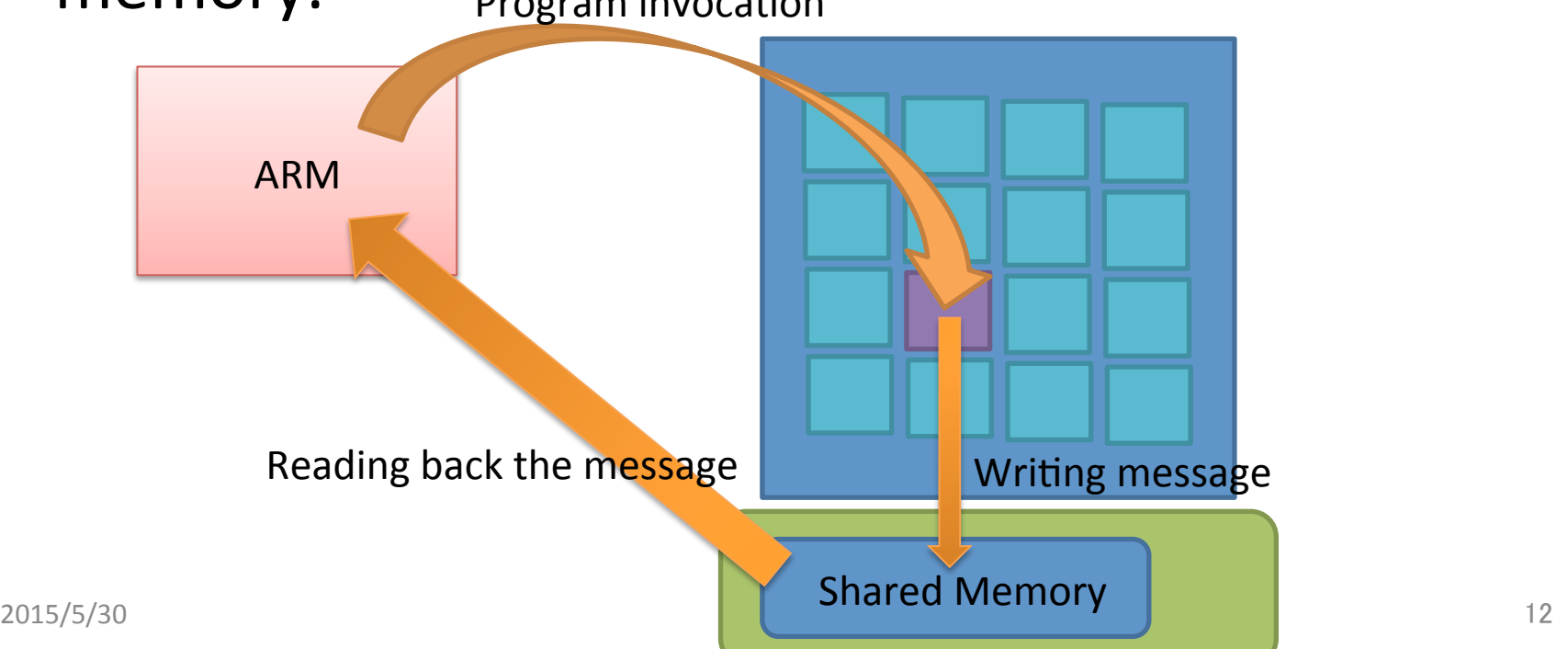

#### Program on host (ARM)

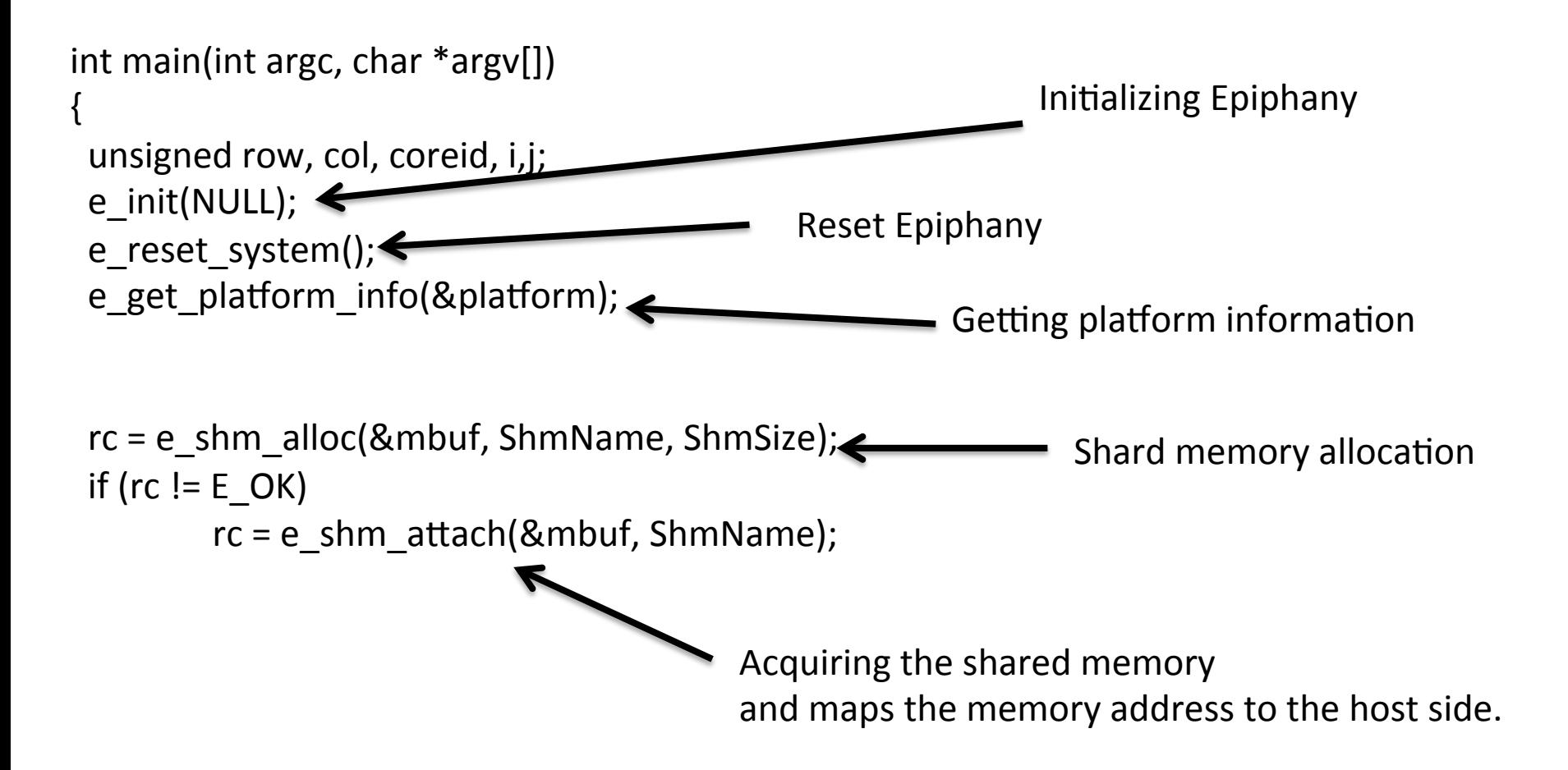

#### Program on host (ARM) cont.

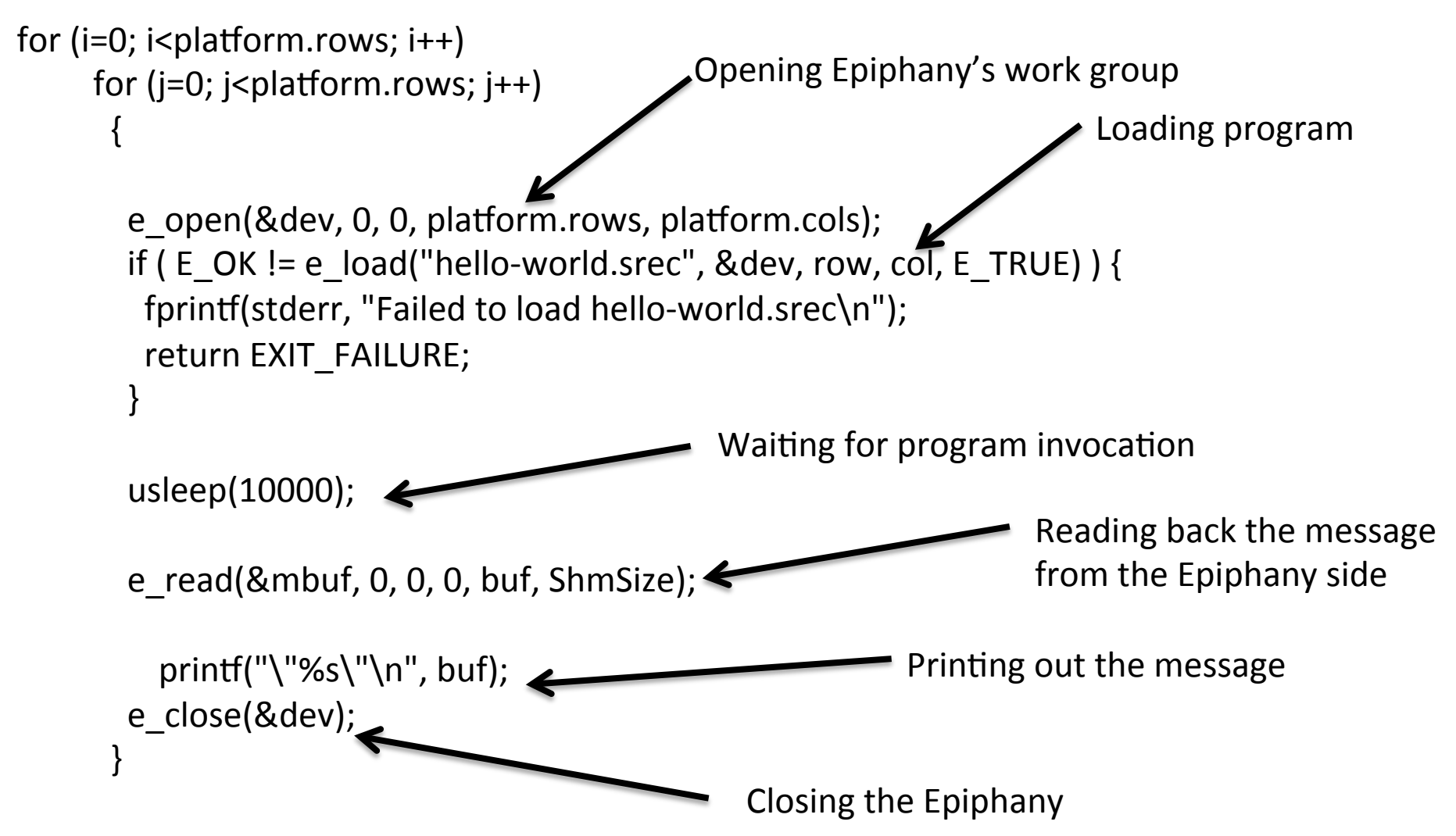

#### Program on Epiphany

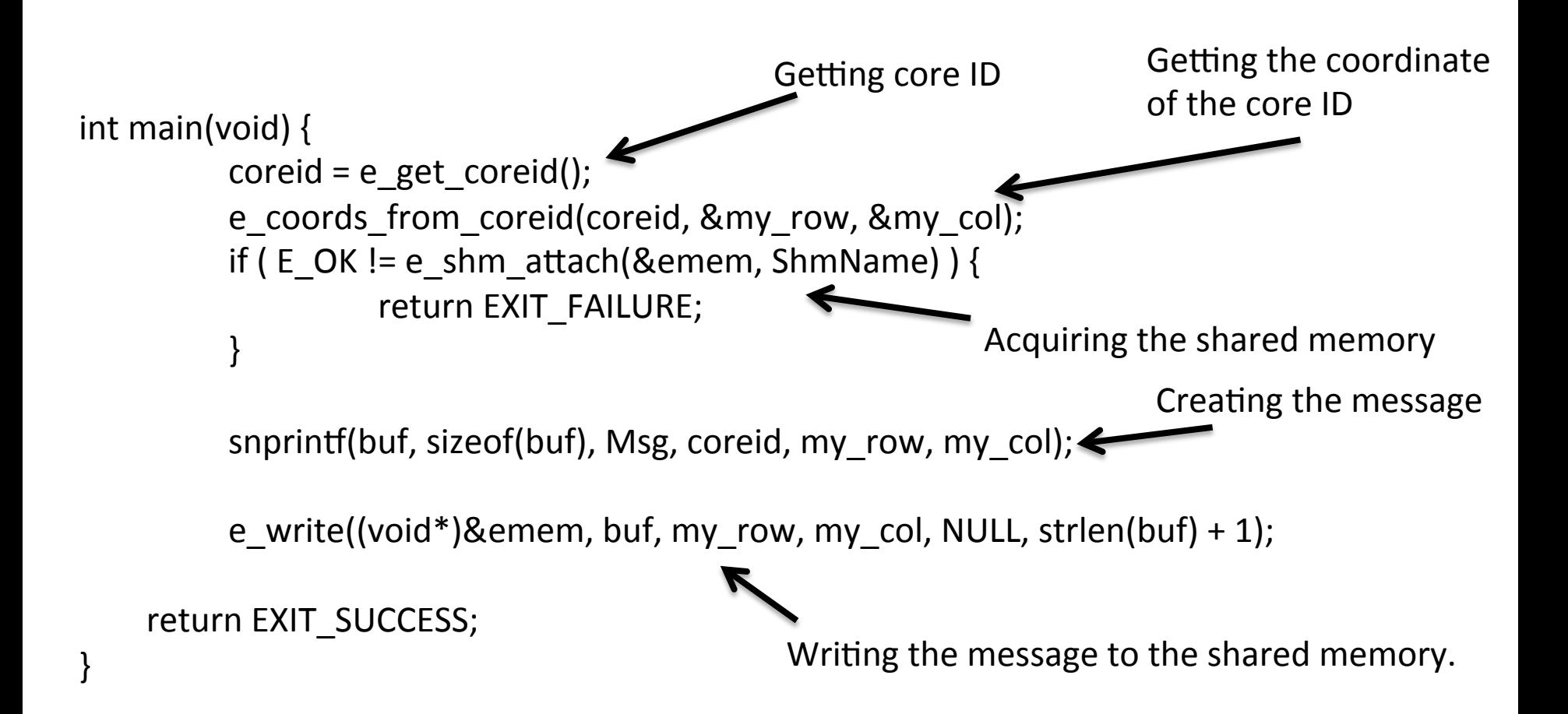

### **DEMONSTRATION (HELLO WORLD)**

# OpenCL on Epiphany

- Browndeer COPRTHR SDK supports OpenCL on both ARM and Epiphany
- To use ARM, specify CL DEVICE TYPE CPU
- To use Epiphany, specify CL DEVICE TYPE ACCELERATOR

# Application example (2D DCT)

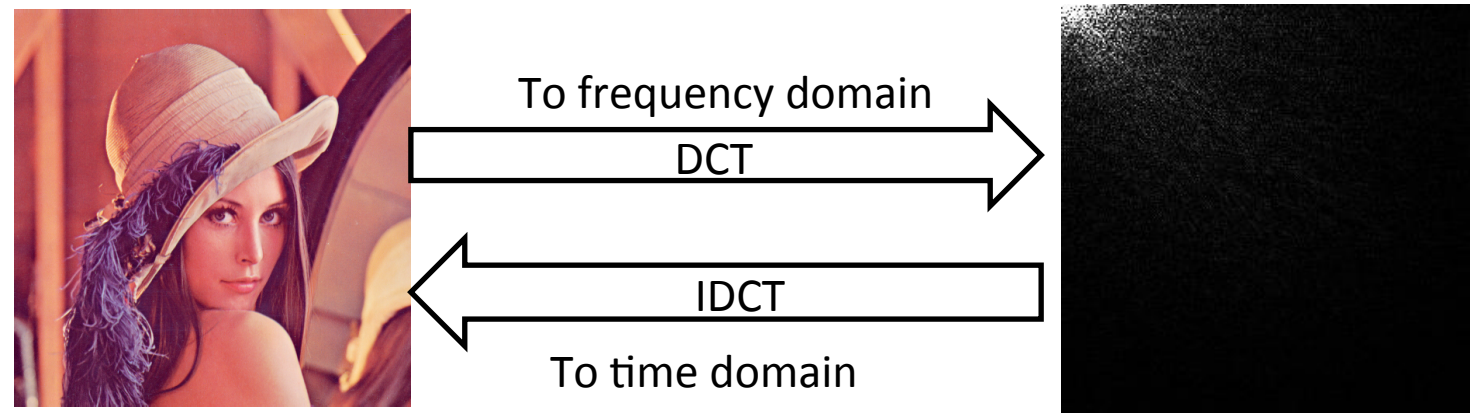

 $F(i,j)=c(i)c(j)\sum x=0 \in M-1$   $\sum y=0 \in N-1$   $\sum f(x,y)cos[(2x+1)i\pi/2M]cos[(2y+1)]$ **DCT** 

We can parallelize with respect to i and j.

 $\bar{f}(x,y)=4/MN\sum_{i=0}^{N-1}T/2M-1$   $\sum_{i=0}^{N-1}T/2K-1$   $\sum_{i=0}^{N-1}(T/2K-1)$   $\sum_{i=0}^{N-1}T/2M$   $\sum_{i=0}^{N-1}T/2M$ **IDCT** 

 $_{2015/5/30}$  We can parallelize with respect to x and y.  $_{18}$ 

#### Program on Epiphany(DCT OpenCL)

```
kernel void dct2d_kern(
               uint w,
               uint h,
                 global float* F,
                 global float* f)
{	
int i = get global id(0);
int j = get\_global_id(1);int x, y;float ci,cj;
F[i^*h+j] = 0;ci = i == 0 ? 1/sqrt(2.0f) : 1.0f;ci = j == 0 ? 1/sqrt(2.0f) : 1.0f;for(x=0;x<w; x++){
 for(y=0; y< h; y++){
  F[i^*h+j] +=f[x*h+y] * (cos(((2.0f*x+1)*i*M_PI)/(2.0f*w))*cos(((2.0f*y+1)*j*M_PI)/(2.0f*h)));
 				}	
		}	
F[i*h+j] = ci*cj*F[i*h+j];}
                   F(i,j)=c(i)c(j)\sum x=0~lM-1\equiv\sum y=0~lN-1\equiv f(x,y)cos[(2x+1)i\pi/2M]d2015/5/30 19
```
#### Program on Epiphany(IDCT OpenCL)

```
kernel void idct2d kern(
                         uint w,
                         uint h,
                           																														__global	float*	F,	
                         																														__global	float*	f)	
int i = get global id(0);
int j = get global id(1);
```
{ 

```
int x, y;
float ci,cj;
                          f(x,y)=4/MN\sum_{i=0}^{N-1}T/2M-1\sum_{i=0}^{N-1}T/2N-1\sum_{i=0}^{N-1}(T/2)(j)F(i,j)cos[(2x+1)i\pi/2M]
```
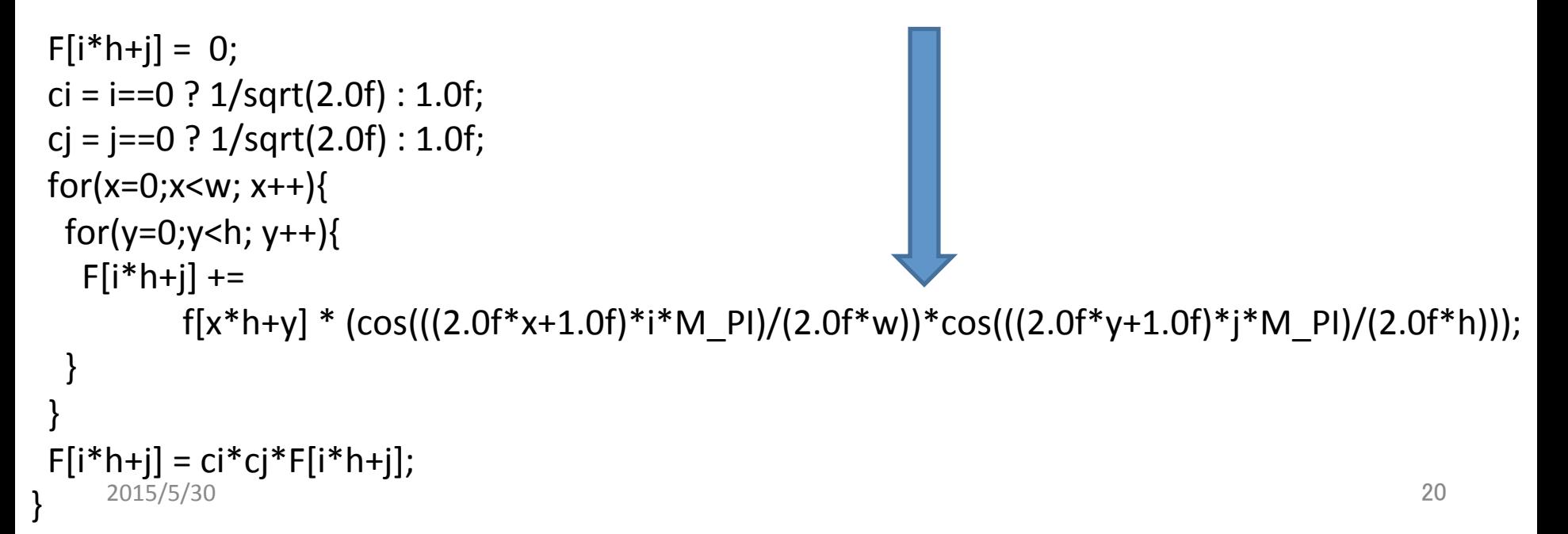

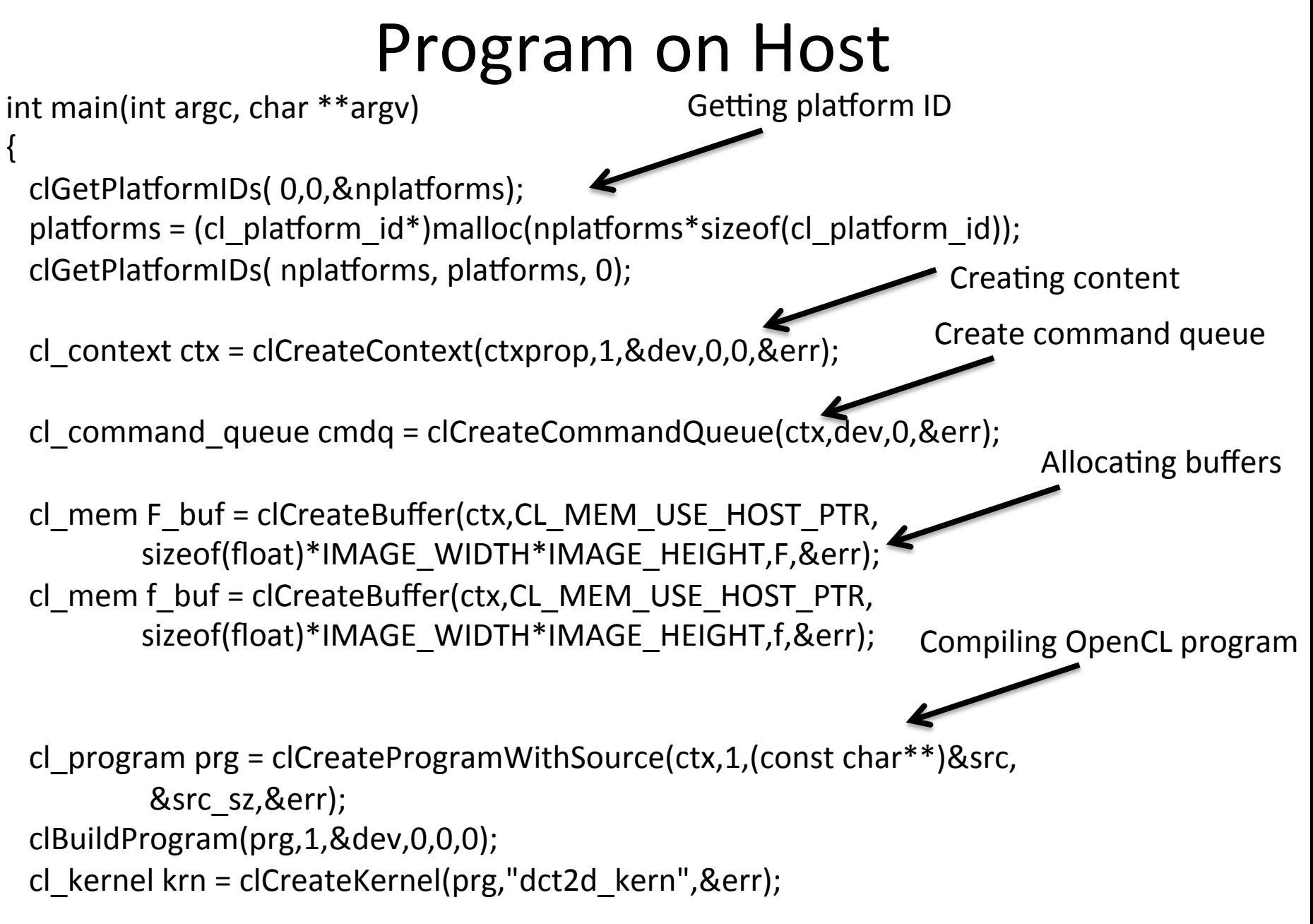

#### Program on Host

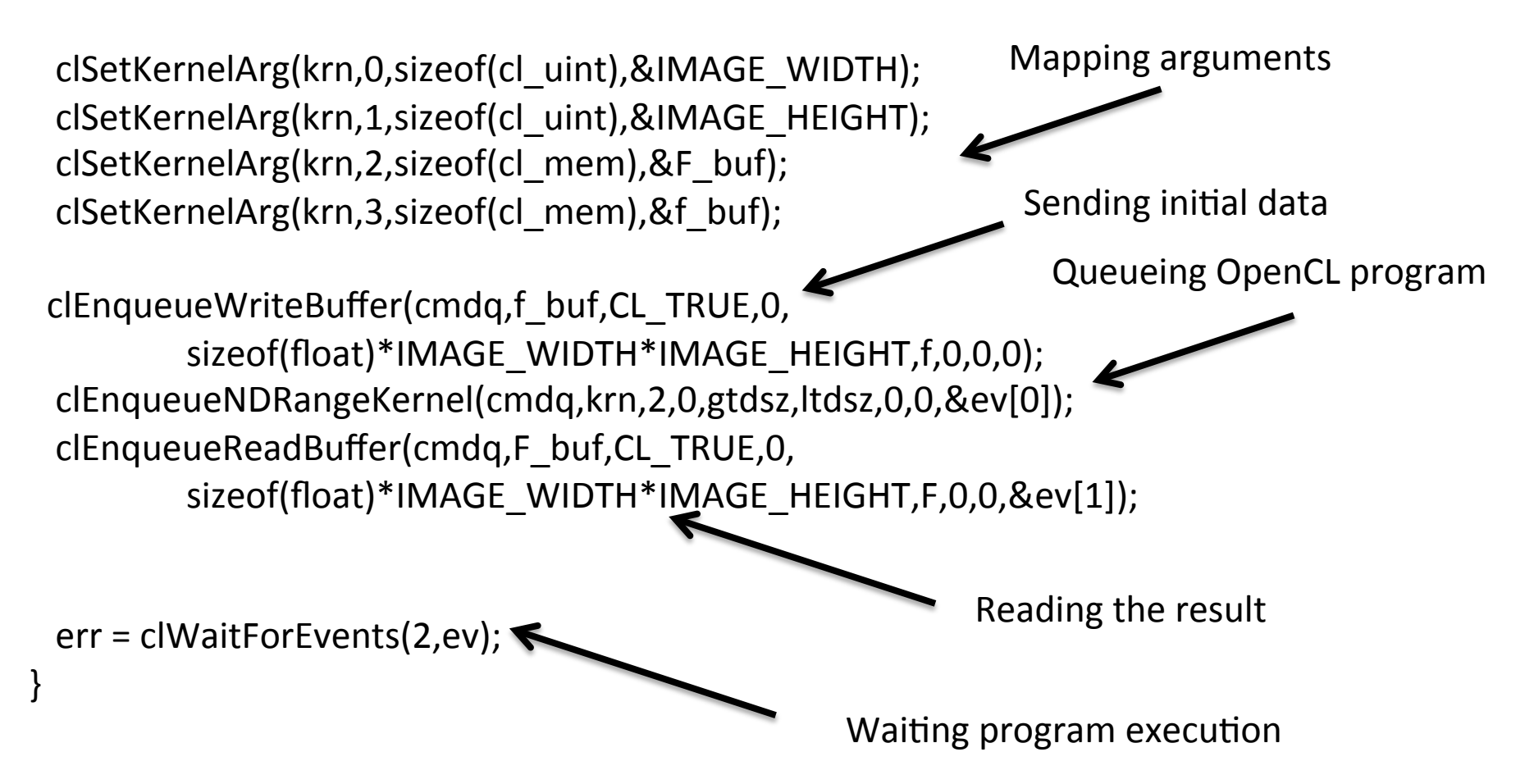

## **DEMONSTRATION (OPENCL ON EPIPHANY)**

## Summary

- Epiphany is a manycore accelerator with 2D mesh network.
- Epiphany is controlled by the ARM core on Parallella.
- Supported programming tools
	- $-$  Hardwired programming SDK (ESDK)
	- Browndeer OpenCL